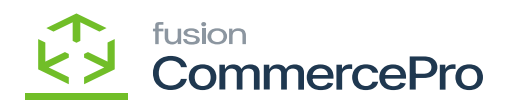

## **Preventing shipment Confirmation**

- $\pmb{\times}$
- Preventing Shipment confirmation at Sales Orders screen.
- Now you need to enable the radio button **[Prevent Shipment Confirmation]** for same sales orders in [**Customer classes]** and [**Credit Terms].**
- Click on **[CREATE SHIPMENT].**

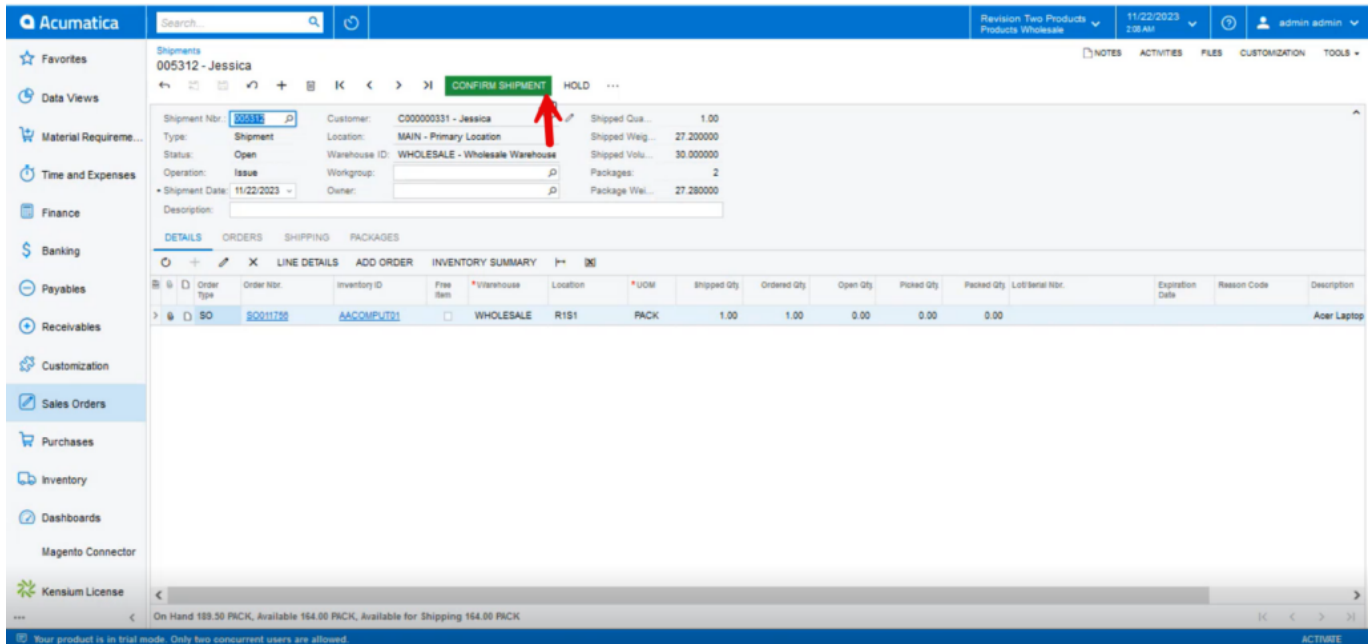

## Alert Message

- Click on **[Confirm Shipment].**
- You can view an alert message on the top corner, this will not allow you for shipment at Confirmation level.

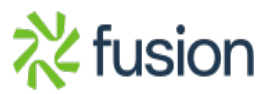

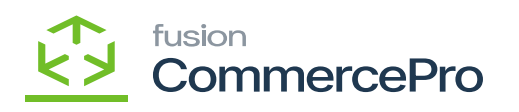

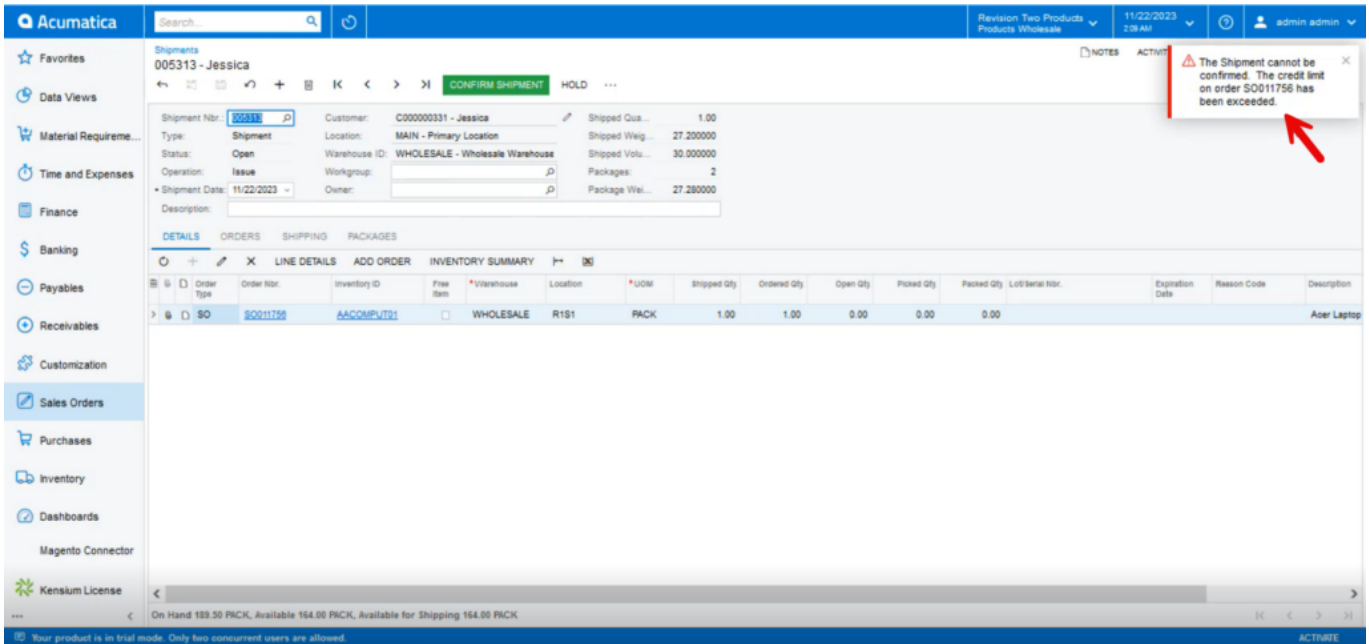

Alert Message (1)

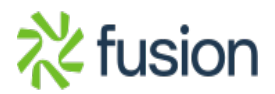